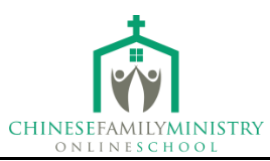

# **提交 ACBC 认证流程全记录**

# **请仔细阅读**

**第一步:**注册 ACBC 官网账号,网址 <https://biblicalcounseling.com/my-account/>

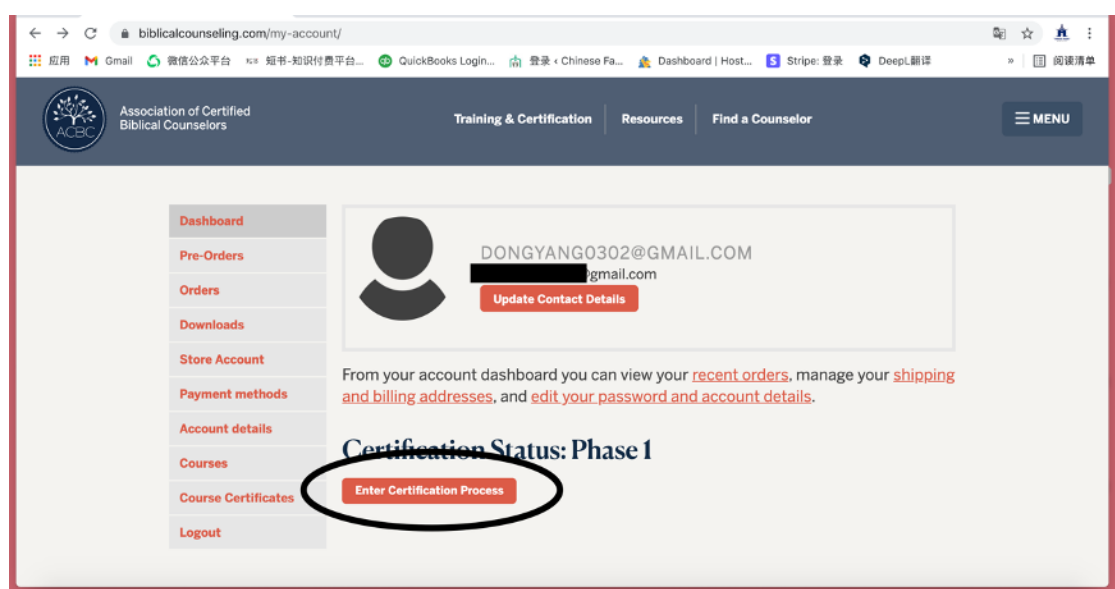

**第二步:**登陆账号,并点击页面下方的 Enter Certification Process

# **第三步:**填写个人资料

之后你就进入到 Phase 1 学习汇报/个人资料填写页面,如果你已经看过 Phase1 Resources, 那么可以从 CONTACT DETAILS 开始依次填写, 并包括以下信息:

Contact / Education / Church / Short Answer Questions

在填写 Church 一栏时,其中一项为填写所在教会网址(Church Website)。

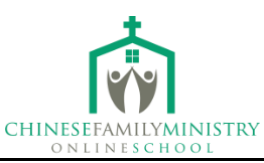

若所在教会没有网址,可以随意选择一个网址格式的信息填入(举例: www.nochurchwebsite.com),非网站格式无法满足填写要求。这种情况下, ACBC 通常会在对 Phase1 进行 Review 时, 发送邮件问询一些接续问题 (比 如:所在教会信仰宣言、教会牧者情况等信息),届时相应予以邮件回复即可。

#### **第四步:**填写基础课程受训信息。

请注意:如果您是 2024 年 1 月才开始在 CFM 报名学习《圣辅基础课程》:

- 1. 您的该门课程将不能计入 ACBC 认证;因为 ACBC 通知: 自 2024 年开始, 该门课只能 在 ACBC 认证的培训中心学习才能被纳入认证成绩;
- 2. CFM 正在考虑是否申请 ACBC 的认证培训中心,若申请,则会通知您;
- 3. 因此,若您在 2024 年(含)以后学习《圣辅基础课程》,您仍需在 ACBC 认证的培训中 心另行学习以取得此门课的认证成绩;
- 4. 若您在 2020 年 1 月至 2023 年 12 月在 CFM 学习了《圣辅基础课程》, 您仍可以使用我 们开具的学习证书作为认证需要;
- 5. 参与 CFM 的其他课程,如《进深(辅导方法与观摩视频)》将依然满足辅导观摩视频 (Counseling Observations) 的要求。

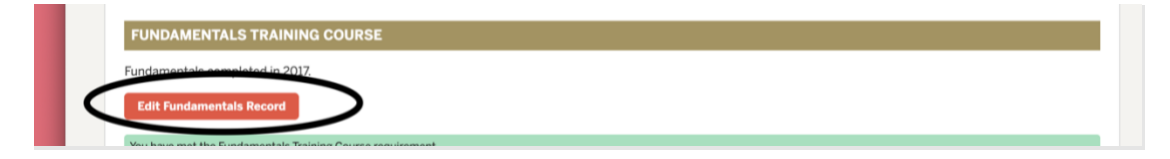

1. 如果你是在 ACBC 官网接受的在线培训,可以根据你实际学习的年 份填写相关信息——>选取文件——>保存——>系统会自动识别是 否有报名资格。

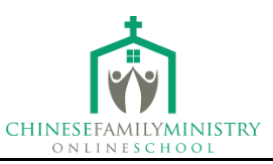

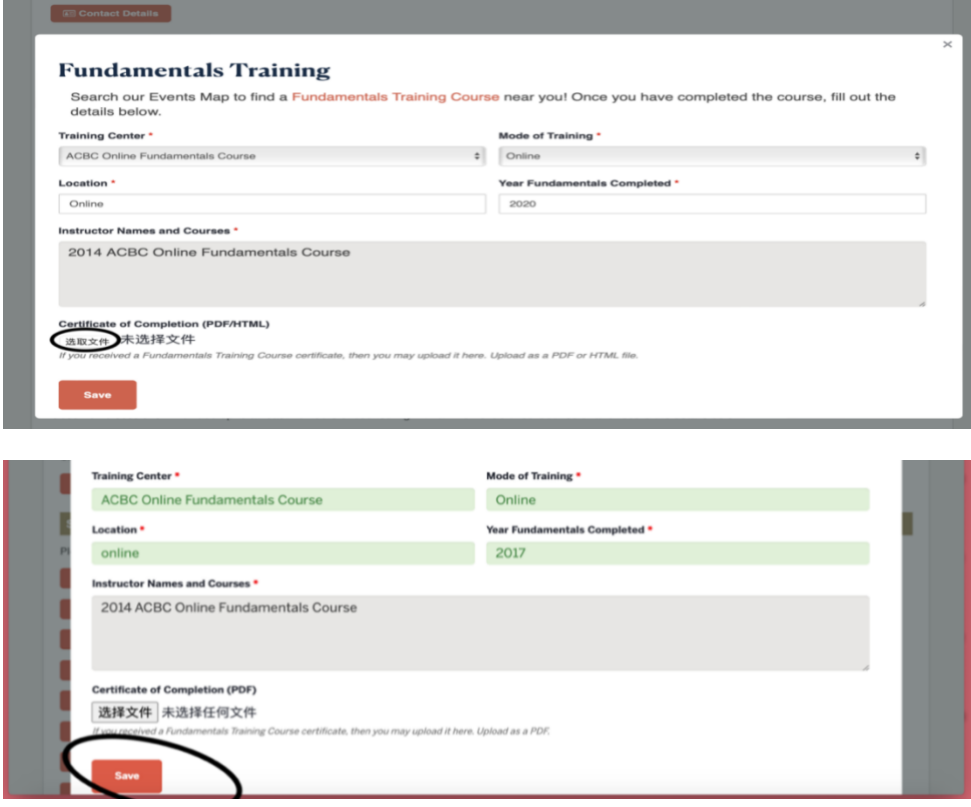

- 2. 重要提示: 根据 ACBC 最新要求, 对于在 CFM 完成基础课程学习的 申请者,申请 ACBC 认证时,需要一份由 CFM 颁布的已完成基础课 程证明书。获取证书请联系 CFM 高阶(微信号:CFMAdvanced), 核实信息后为您制作。收到证明书后请点击"选择文件"上载网站;
- 3. 如果你是在 CFM 学习的 Fundamentals Course,请按照这个步骤选 择: Select the Counseling Discipleship Training (CDT) option and when asked about location, type East Asia Training.

**第五步:**签字同意 ACBC 有关教义宣言等文件

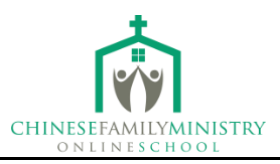

#### **STATEMENTS AND AFFIRMATIONS**

Please carefully read and sign the position statements and affirmation documents below.

Standards of Doctrine: Affirmed July 20, 2021

**Affirm Standards of Conduct** 

Membership Covenant: Affirmed July 20, 2021

Affirm Constitution and By-Laws

Policies and Procedures: Affirmed July 20, 2021

B Read Statement on Mental Illness and Medicine

Statement on Gender, Sexuality, and Counseling: Affirmed July 20, 2021

B Read Statement on Licensure

Statement on Female Pastors: Affirmed July 20, 2021

## 第六步: 点击填写 RECORD OBSERVATION LOG

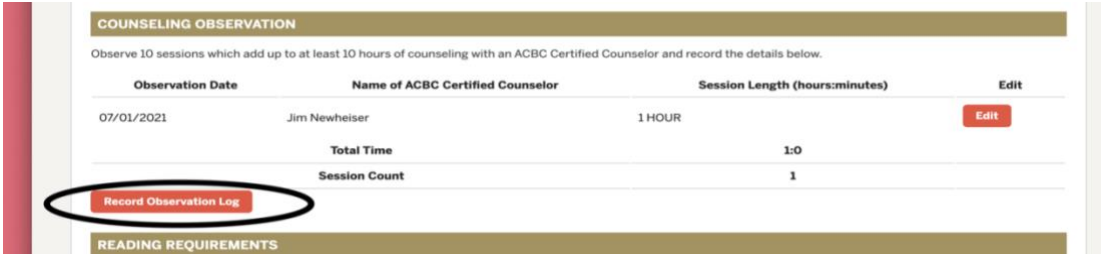

请注意,这一步填写的要领是:要点击、上传至少十次 RECORD OBSERVATION LOG, 如果你是通过 CFM 进深课程收看的观摩视频, 以下的辅导员的名字可供 填写(他们分别辅导了 3 sessions): Randy Patten、Jim Newheiser、Heath Lambert、 Caroline Newheiser

第七步: 点击填写 RECORD READING LOG。

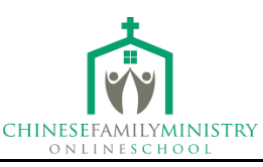

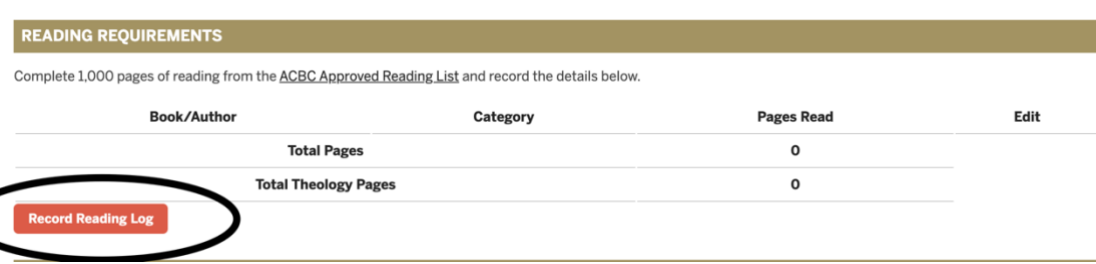

◇ 这是 Phase1 申请的最后一步, 所有填写完毕, 点击提交后, 显示状 态为 pending review。之后等待审核。

期间 ACBC 通常会通过邮件发送相关确认信息,相应予以回复即可,

该过程通常需要两周左右时间。Phase1 审核通过后,会收到类似这 样的一封确认邮件:

Dear Mr. Haishan Li,

Thank you for all of your work so far in pursuing ACBC certification. Your Phase 1 has been reviewed and approved! Please visit your certification dashboard for instructions regarding Phase 2. Also, be sure to read the Overview and watch the entire Tutorial video available in Phase 2 to make sure you do not miss any important steps for completing and submitting everything properly; and make use of the Exam Study Guide and the Certification FAQ. If you have any questions, please feel free to reach out. God bless you!

In Christ,

**Emily Stahly** Membership Services Coordinator Association of Certified Biblical Counselors

5401 North Oak Trafficway I Kansas City, MO 64118 (816) 282-2836 I www.biblicalcounseling.com

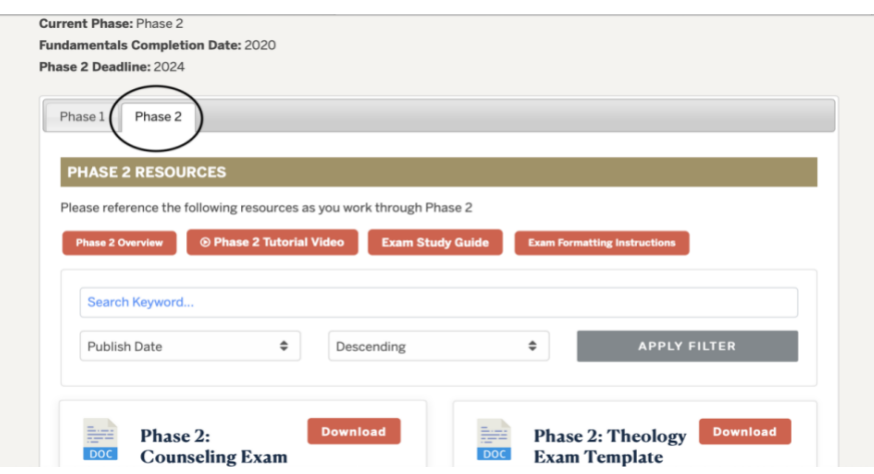

#### ◆ 点击 Certification Dashboard 进入申请界面, 会显示状态为 Phase2:

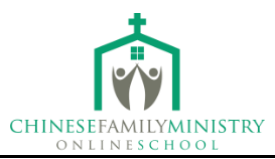

# 第八步:上传 Phase2 所需已完成的考题。

## ◇ 你会看到 Phase2 的要求 (见下图)

#### **PHASE 2: EXAMS AND EVALUATIONS**

In Phase 2, ACBC begins to assess your work to ensure your faithfulness to the Word of God in counseling.

#### **Exams**

Through 44 essay questions on theology and counseling, you will be stretched to study the Bible deeply and see what God's Word says on a variety of topics. These exams are open-book and you may complete them at your own pace.

#### **Evaluations**

Evaluations from those in your life will allow ACBC to better understand your character.

Short Answer Questions: Answer several short answer questions to help ACBC get to know you and your view of counseling

Pastor/Elder Evaluation: A form for your pastor to fill out evaluating your spiritual maturity.

Colleague Evaluation: A form for a colleague (co-worker, fellow student, friend, etc.) to fill out evaluating your spiritual maturity.

Church Member and Authority Letter: Notice from your church that you are a member in good standing with your church, and that you are under the church's authority.

Ordination Certificate: Men who are ordained ministers may submit a copy of their ordination certificate.

Note: Once you begin the evaluation section of ACBC certification, we must receive all elements in that section within 6 weeks.

#### **Grading Fee**

You will pay a \$100 fee for the grading of your exams.

#### Grading

Once all elements above have been received, your exams will be graded and returned to you. Your exams are graded on a pass, rewrite, or fatal error basis. Your grader will likely suggest revisions and give tips to help you deepen your understanding through the revision process. This is an excellent opportunity to humbly grow in your understanding of many important topics!

◇ 点击屏幕中的 Upload Theology Exam 和 Upload Counseling Exam 分

#### 别上载神学与辅导考试答案:

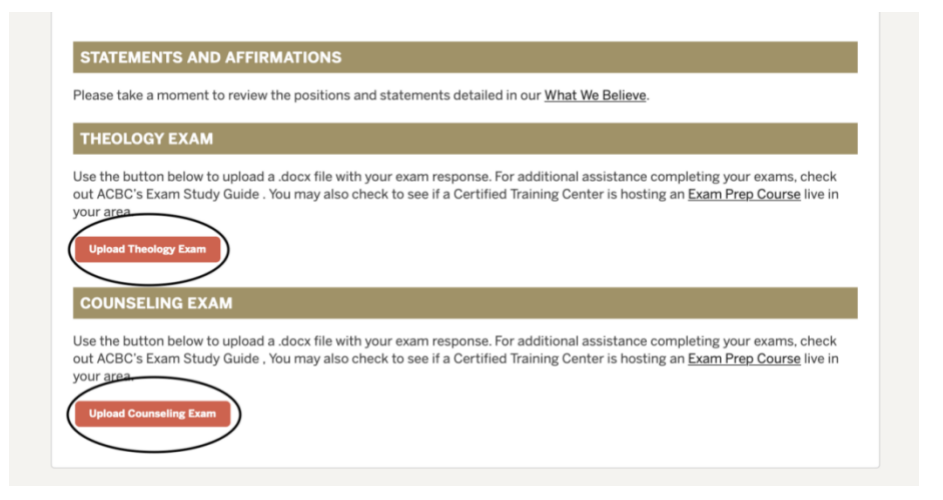

◆ 建议: 在 Upload 你的考试答题之前, 建议点击 Exam Study Guide (见下图). 讲入视频观看页面, 透过观看 24 道神学考题+20 道辅

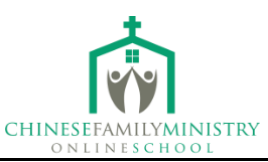

导考题视频短讲,结合导师所讲内容,重新回顾、调整、修改题目作

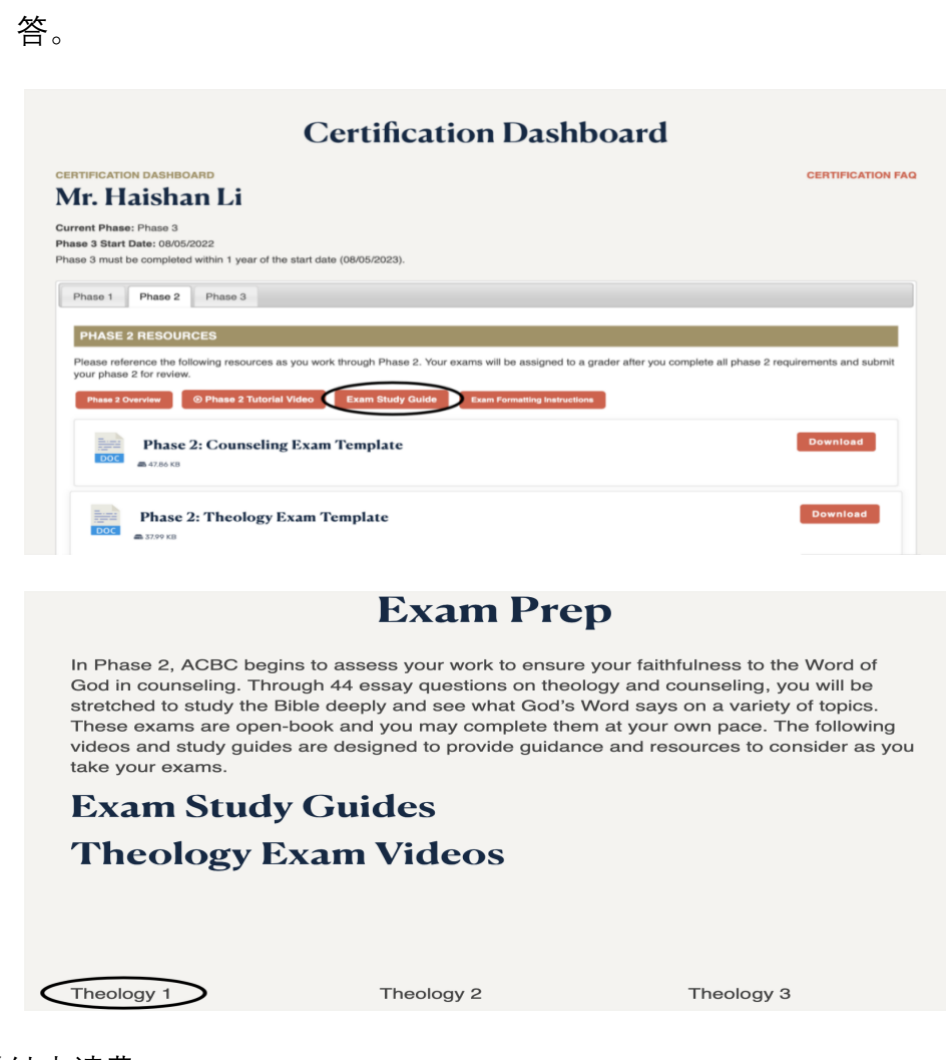

**第九步:**缴纳申请费

提交考题后,可点击界面中的 Pay Grading Fee <mark>完成缴费。缴费完成后会显示界</mark> 面如下:

# **PAY GRADING FEE**

Your payment has been received and processed.

Your grader payment has been received.

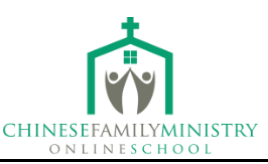

## **第十步:**留下联系方式

- ◆ 点击 Contact Details, 完成 Short Answer Questions (见下图); **UPDATE CONTACT DETAILS AND SHORT ANSWER QUESTIONS** Please review and update or complete your personal information and short answer questions. **Ed Contact Details** 内容可结合自己对圣经辅导的理解简单填写;
- 如需更新或补充个人信息,也可以在此步骤完成。

## **第十一步:**填写评估信息

接下来,进入 Pastor or Leader Evaluation 和 Colleague Evaluation 信息内容填写

1. 提交 Colleague Evaluation 信息(见下图):

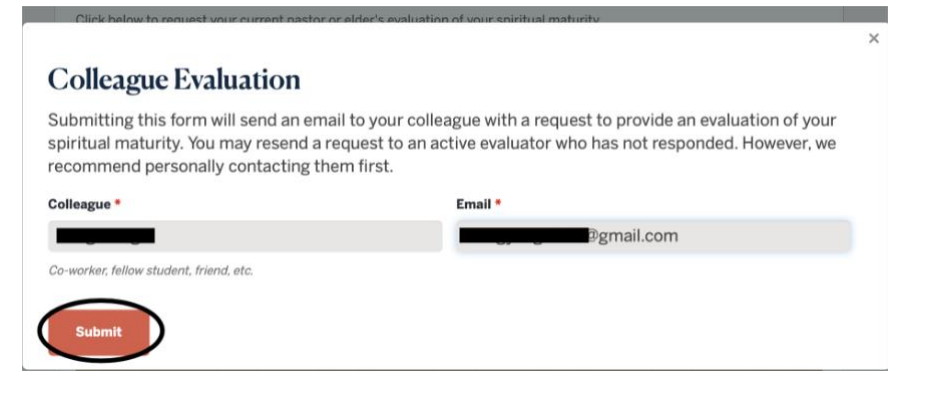

◆ 在\*栏目中填写 Colleague 姓名和 Email 地址,点击 <mark>Submit</mark> 提

交,会显示以下确定页面:

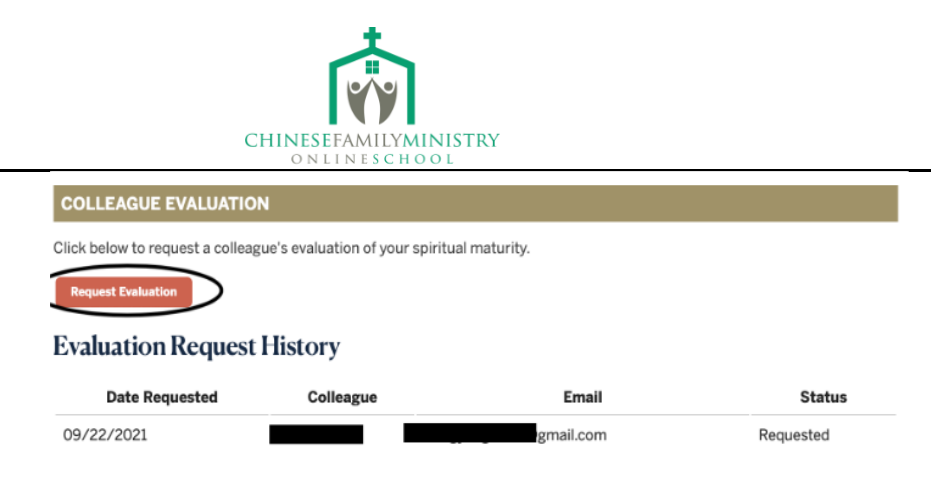

ACBC 会发送邮件给到指定的 Colleague,并提醒填写 Evaluation。

填写完成并提交后,会显示页面如下:

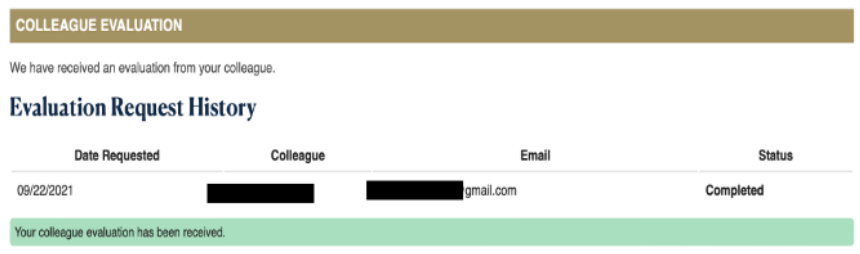

2. 按照同样操作步骤完成 Pastor or Elder Evaluation(见下图):

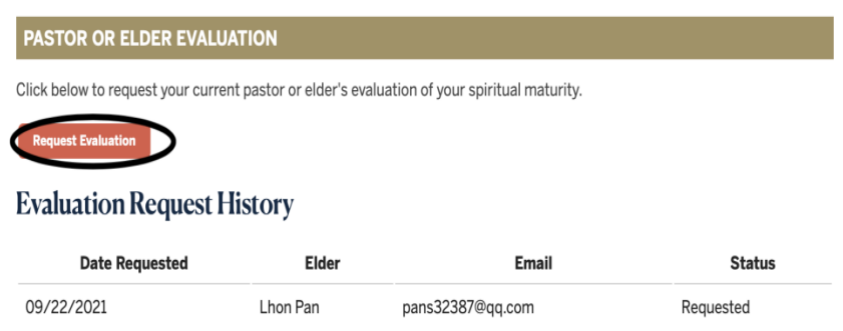

3. 然后是提交 Church Membership/Authority Letter(见下图):

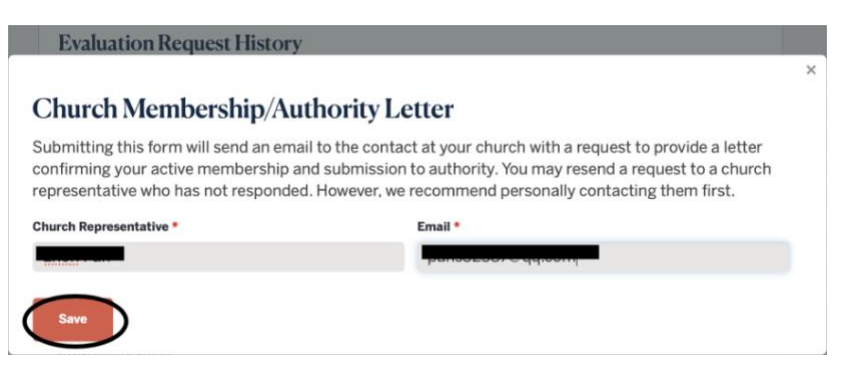

注意事项:

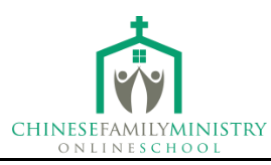

✓ Pastor/Elder Evaluation 和 Church Membership/Authority Letter 申请提交对象

可以为同一人,比如你所在教会的牧师;

✓ 在提交完 Request Evaluation 之后,建议主动联系你的 Colleague 和 Pastor,

告知他们帮助完成以上步骤。若有些步骤尚未完成,网站页面列表对应项会

显示为 x, 如下图:

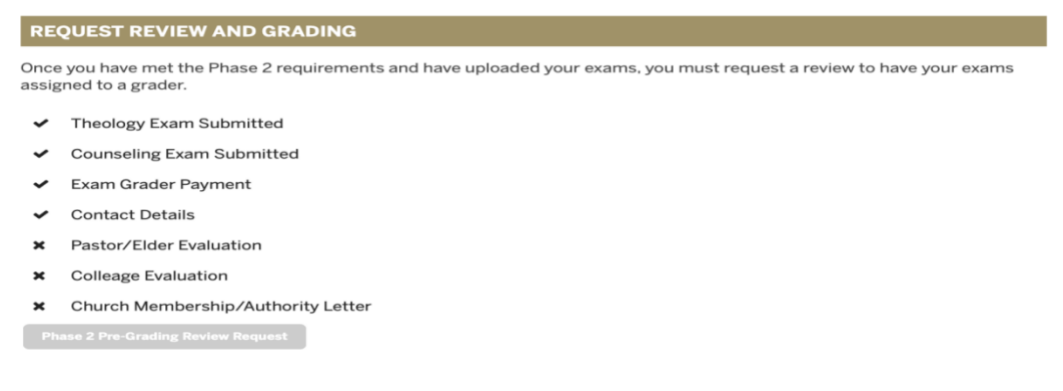

# ✓ 当对应项全部完成后,页面显示为:

#### **REQUEST REVIEW AND GRADING**

Once you have met the Phase 2 requirements and have uploaded your exams, you must request a review to have your exams assigned to a grader.

- **Theology Exam Submitted**
- **Counseling Exam Submitted**
- Exam Grader Payment
- **Contact Details**
- Pastor/Elder Evaluation  $\overline{\phantom{0}}$
- **Colleage Evaluation**
- $\checkmark$ Church Membership/Authority Letter

并出现 Initiate Review 按钮 (如下图), 点击进去:

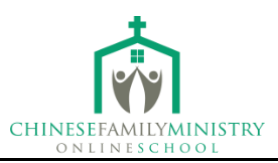

Once you have met the Phase 2 requirements and have uploaded your exams, you must request a review to have your exams assigned to a grader Theology Exam Submitted  $\overline{\mathbf{v}}$ **Counseling Exam Submitted** Exam Grader Payment  $\times$ **Phase 2 Pre-Grading Review Initiate Review** 

# 会出现 Phase2 Pending Review 界面 (如下图):

#### **REQUEST REVIEW AND GRADING**

Once you have met the Phase 2 requirements and have uploaded your exams, you must request a review to have your exams assigned to a grader.

- $\checkmark$ **Theology Exam Submitted**
- **Counseling Exam Submitted**  $\checkmark$
- Exam Grader Payment
- ← Contact Details
- ← Pastor/Elder Evaluation
- ← Colleage Evaluation
- Church Membership/Authority Letter  $\checkmark$

Phase 2 Pre-Grading Review Status: Pending Review

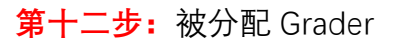

当 Review 通过后, ACBC 会发送一封邮件(见下图)通知已为你分配一位 Grader。

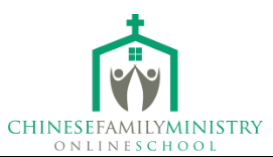

Greetings, Mr. Haishan Li!

I just wanted to let you know that your initial Phase 2 review has been completed and your exams and evaluations have been submitted to a grader. You should anticipate hearing back within the next 3-4 weeks regarding your grade and further instructions.

Click here to return to your certification dashboard.

God bless you!

In Christ,

**Emily Stahly** Membership Services Coordinator Association of Certified Biblical Counselors

5401 North Oak Trafficway | Kansas City, MO 64118 (816) 282-2836 | www.biblicalcounseling.com

Grader 的相关信息会在网站页面 Grader Details 部分(见下图):

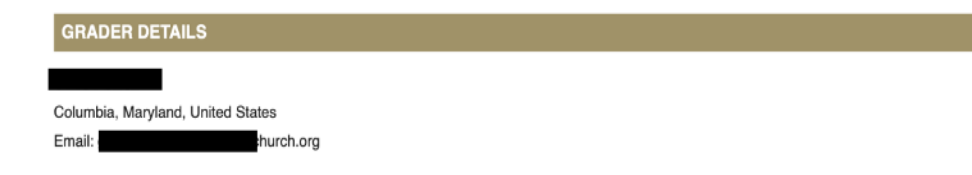

#### **第十三步:**收到阅卷结果

当阅卷完成后,你会收到一封邮件反馈,提醒考试是否通过,还是需要修改。

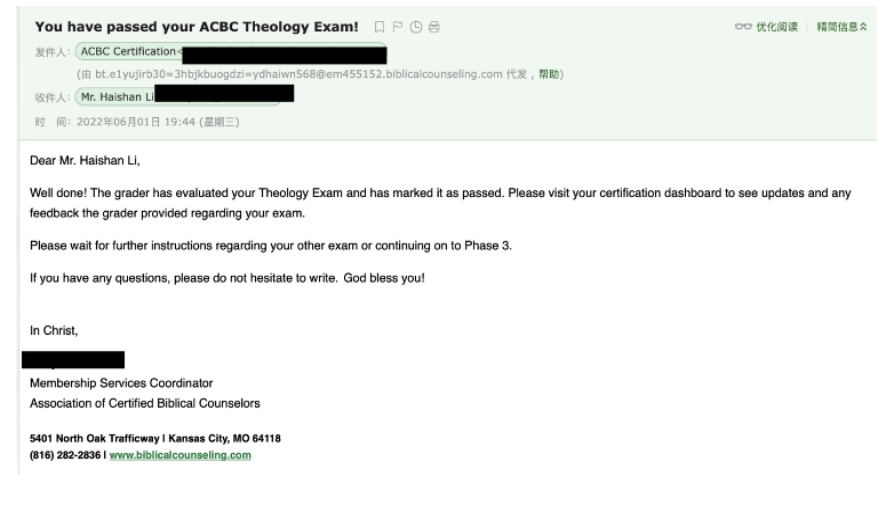

若通过考试,你会收到类似的邮件(见下图):

若需要修改,则会收到邮件如下:

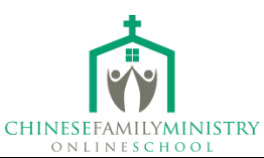

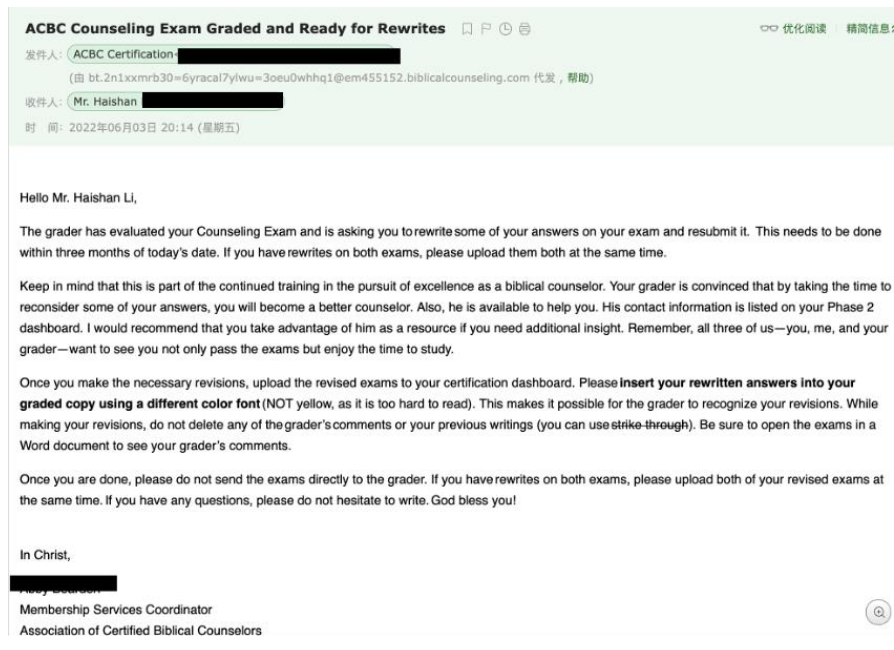

 若有需要修改答案,需在 3个月内完成修改并重新在网站页面提交。 提交后 Grader 会继续阅卷并给出反馈。待考试全部通过后,系统界 面状态会显示 Pass, Phase2 Review 状态会显示 Completed (见下 图),之后进入 Phase3 认证。

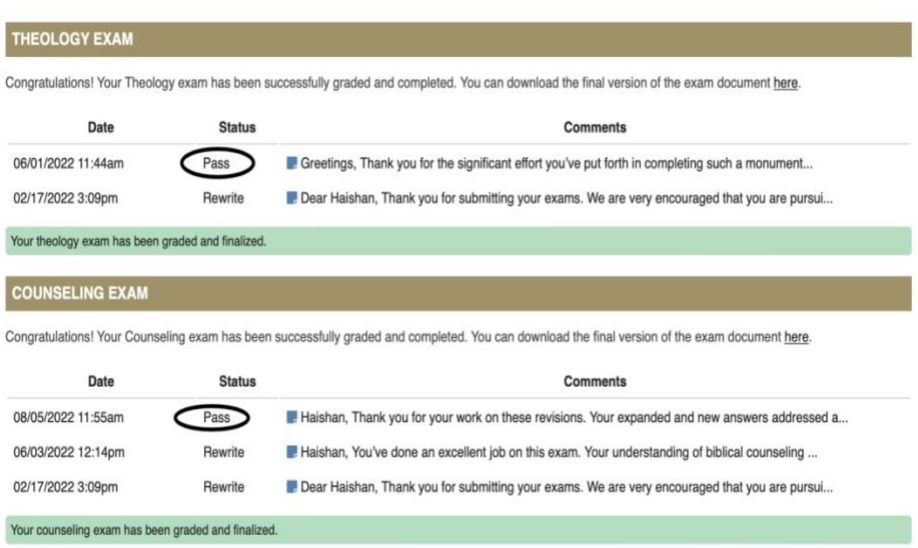

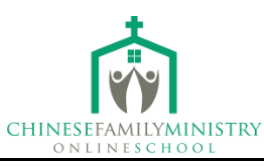

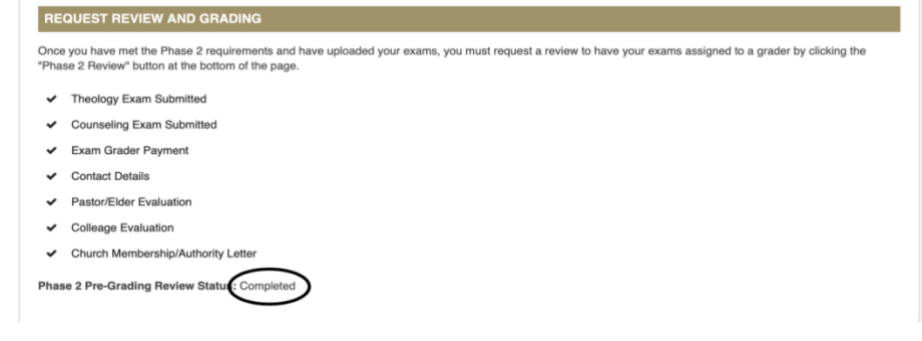

## **第十四步:**选择 Fellow

1. 进入 Phase3 界面,点击 Fellow Selection Guidelines (见下图), 了

解 Fellow 选择指引:

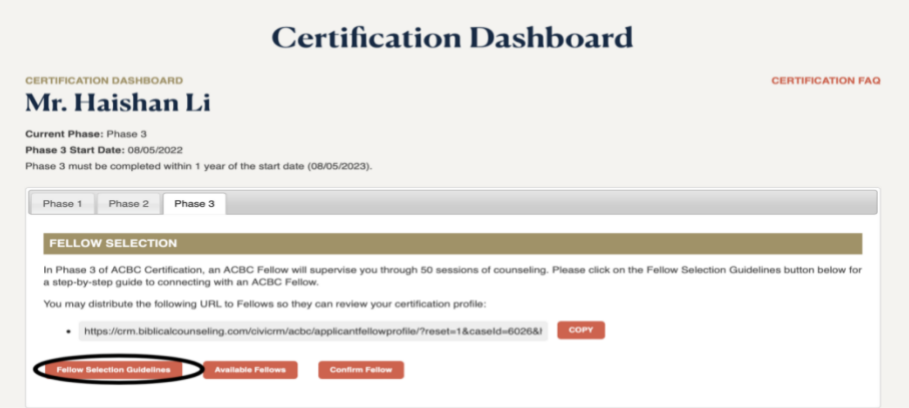

## 指引内容见下图:

#### **Fellow Selection Guidelines** PLEASE READ ALL THE STEPS BEFORE BEGINNING WITH STEP 1. STEP 1: TEP 1:<br>Click the "Available Fellows" button to see all the Fellows who are available to supervise you and identify one you would like to work with. Supervised counseling<br>is typically done via email and telephone by using t STEP 2: Copy the email address of the Fellow (please email only one at a time), go to your email platform (Gmail, Outlook, etc.) and create a new message to send.<br>Include the following points in your email: Let him know that you are cleared for Phase 3 of ACBC Certification and that you are requesting him to supervise you.<br>Supervision done before being cleared by the ACBC office will not count toward your 50 sessions (the onl through certified MABC programs).<br>
• Copy your certification profile link from the Phase 3 dashboard and paste it in the email. . State the type of ministry with which you are currently involved and the number of counseling cases you typically have per week • Clearly state all of your contact information. STEP 3-

י בדיס.<br>Wait for a reply from the Fellow. Allow at least five days for his answer. If you do not hear from him within five days, you can go back to STEP 1 and contact<br>another Fellow from the list. Please keep in mind ther

#### STEP 4:

When you talk to a potential supervisor, ask how much he charges for supervision and his policies and procedures. ACBC policy allows for each supervisor to<br>charge up to \$700 per individual being supervised. Payment is nego STEP 5:

Once you have confirmed with the Fellow that you will be working together, come back to your Phase 3 dashboard and click on the Confirm Fellow button. Type<br>the name of the Fellow and select it from the list and hit Submit.

#### STEP 6:

Come back to the Phase 3 dashboard once the Fellow confirms to see the opened resources and Supervision Log. You are now cleared to begin counseling<br>under the supervision of your Fellow!

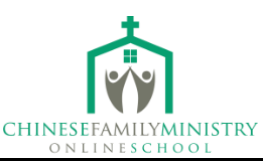

2. 然后,你需要写一封电子邮件给你选择好的 Fellow,询问对方是否愿

意督导你接下来的辅导实践环节。当督导接受了你的邀请,你会收到 对方的确认邮件,例如:

Paul Tautges & Re: ACBC certification phase 3 supervision To: Wei Gong

G

#### Hi Wei.

Congratulations on successfully completing the ACBC exams! That is a major accomplishment for which you should ha a great sense of satisfaction. I am honored by your request to be your supervisor and happily accept your invitation. Attached are my supervision procedures and arrangements. Please read the document carefully and follow all the link: listed and read those materials. Notify me of your questions and/or your agreement with what you have read. I look forward to getting confirmation from you soon.

**Paul Tautges** 

**第十五步:**进入正式的辅导,并完成辅导

- 1. 按照 Fellow 信中的指示,在 Phase3 的 Dashboard 上找到三份有用 的表格: 两份同意书 (Consent Forms) 和一份案例报告模板 (Case Report Template)。
- 2. Fellow 通常会发送给学员一份文件, 指明他想在学员报告中要看到 的内容。然后,Fellow 会与学员安排时间一起讨论辅导个案情况;
- 3. 在这个阶段学员要完成 50 次辅导,每次 1 小时;
- 4. 须完成 50 份案例报告。Fellow 会对你的报告和辅导进展进行评估, 通常会给出 3 份评估内容, 如下图:

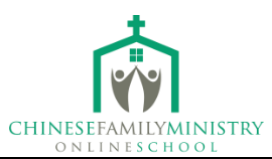

#### **Evaluation Details**

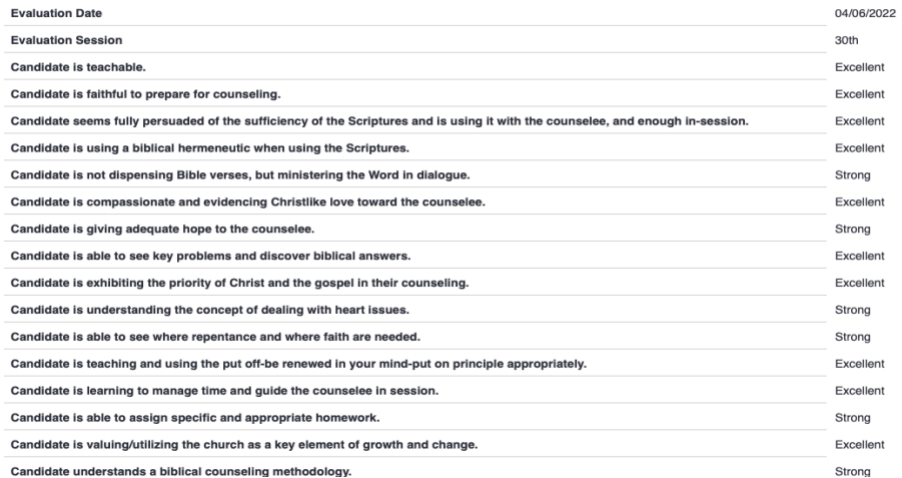

## 5. 同时, 你会收到来自 ACBC 的一封邮件, 内容如下:

#### **ACBC Certification**

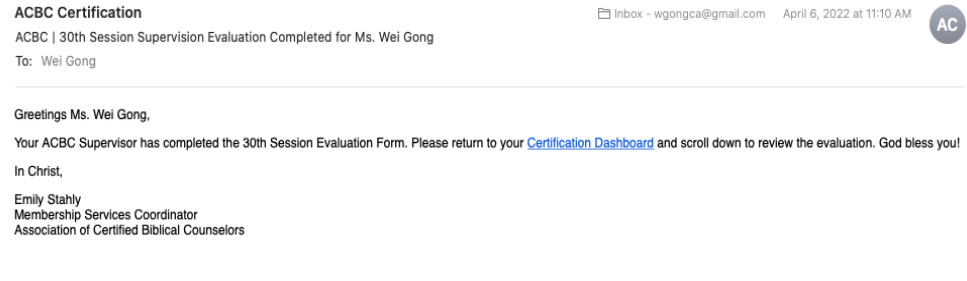

6. 你会收到三次评估结果,分别是在完成 15 次、30 次和 50 次辅导过

后。当督导完成 50 次辅导过后的评估之后,你会收到如下邮件:

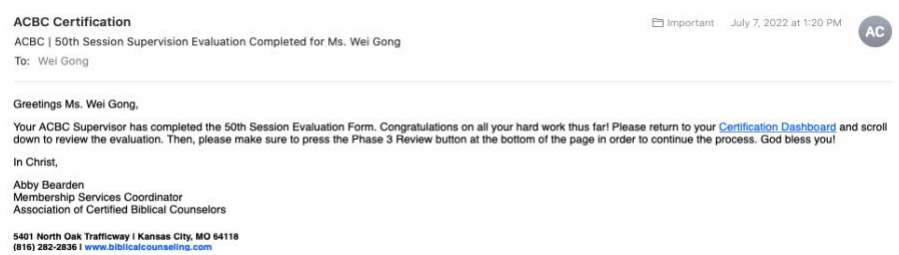

7. 在你完成 50 次辅导过后,需要完成如背景调查、Phase3 Dashboard 上要求提交的 Church Authority Evaluation 等。当这些全部完成, 你 会收到如下电子邮件:

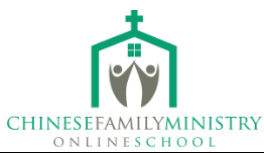

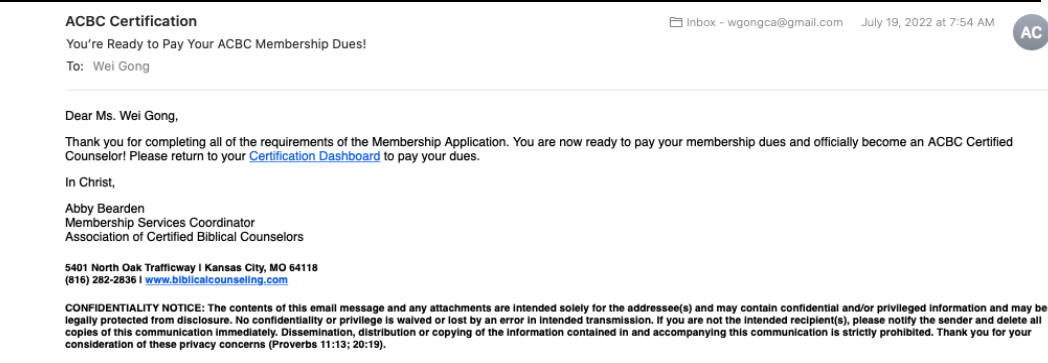

# **第十六步:**缴纳会员费

- ◆ 完成 Phase3 阶段后, 需要支付会员费成为 ACBC 认证辅导员! 你可以添加 一张个人照片,并相应填写你认为需要在目录中需要展示的相关信息(如 Email, 电话等)。
- $\diamond$  这时, 你的 Dashboard 就会显示为:

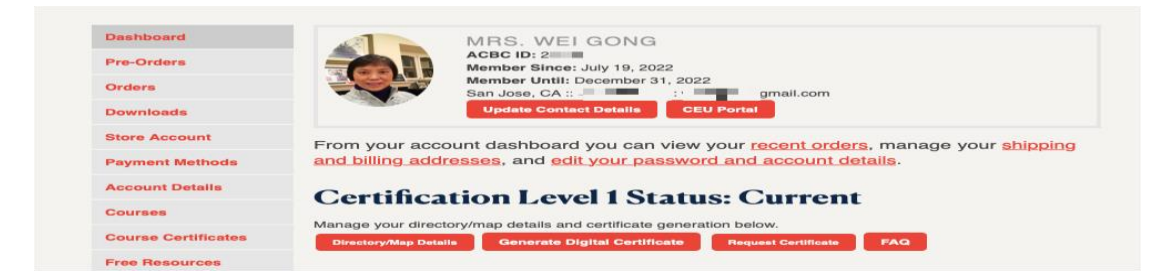

证书样板如下:

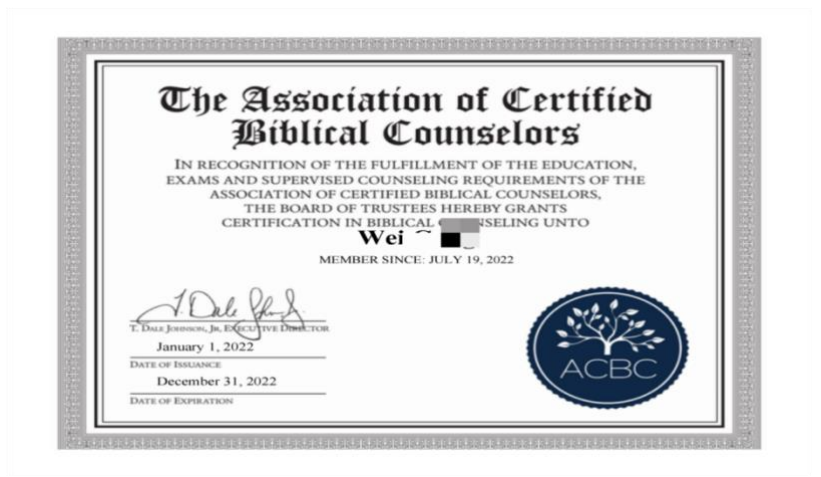